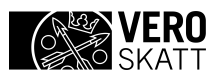

# **Tekninen kuvaus**

ApiTaMo-rajapinta

**Laatija** Verohallinto 16.4.2014

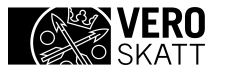

## **SISÄLTÖ**

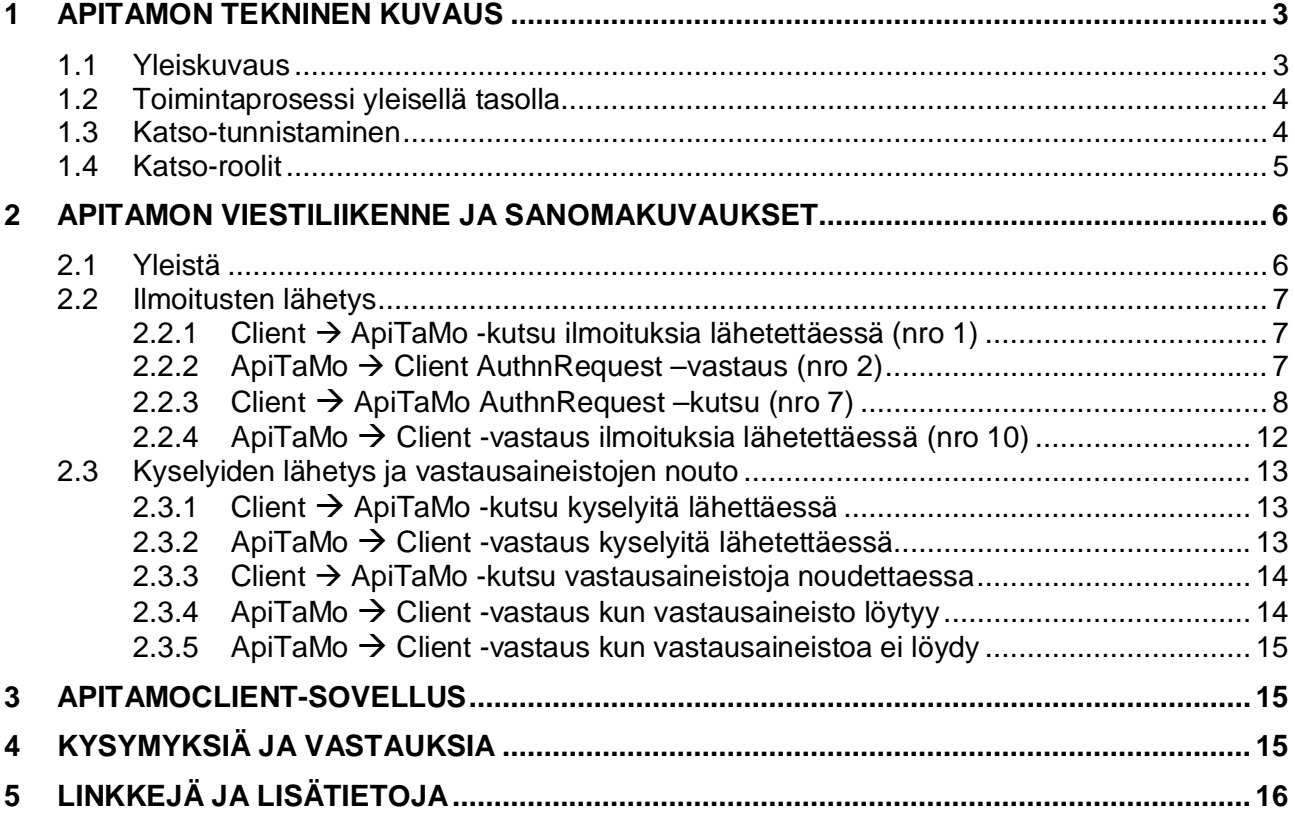

## <span id="page-2-0"></span>**1 APITAMON TEKNINEN KUVAUS**

## <span id="page-2-1"></span>**1.1 Yleiskuvaus**

Tässä dokumentissa on kuvattu Ilmoitin.fi-palvelun ApiTaMo Web Services –rajapinnan tekninen toteutus. Dokumentin tarkoitus on auttaa hyödyntäviä tahoja toteuttamaan lähettävässä päässä vaadittavat toiminnallisuudet.

Ilmoitin.fi-palvelun ApiTaMo tarjoaa sovelluksille Web Services -rajapinnan, jonka kautta sovellukset voivat tarkistaa sähköisten vuosi- ja valvontailmoitusten, hakemusten sekä tuloveroilmoitusten muodollisen oikeellisuuden ja lähettää aineiston eteenpäin verohallintoon. Lisäksi ApiTaMolla voi tarkistaa ja lähettää pyyntöaineistoja (suorasiirrot, veronumeropyynnöt, enpere- ja alv-kyselyt) ja noutaa niiden vastausaineistoja.

Seuraavassa kuvassa on Ilmoitin.fi:n palvelukokonaisuus, joka koostuu selainkäyttöisestä osuudesta (WebTaMo), Tunnelipalvelusta ja Web Services -rajapinnasta (ApiTaMo). Kuvassa harmaalla pohjalla on tässä dokumentissa käsitelty ApiTaMo.

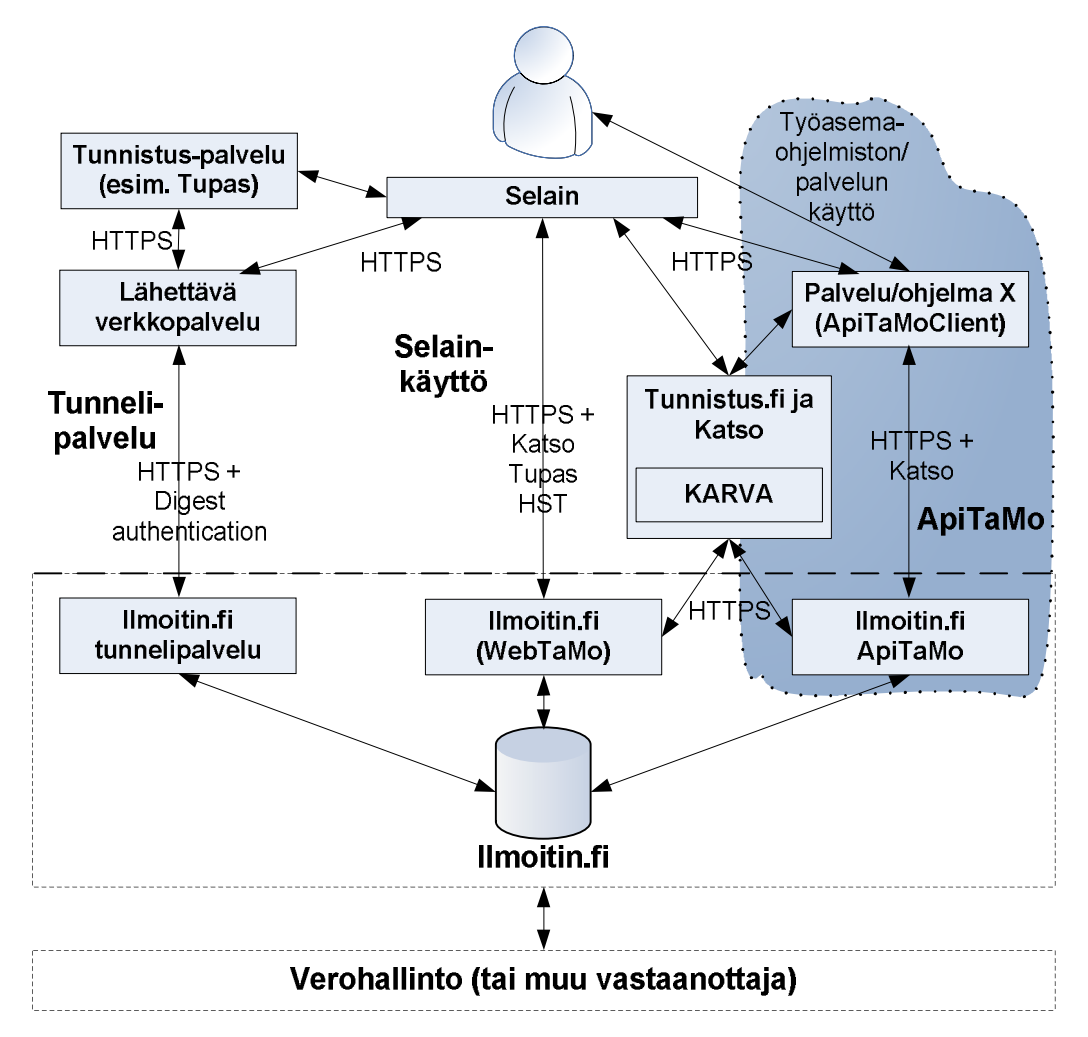

Kuva 1. Ilmoitin.fi-palvelukokonaisuus ja ApiTaMo

ApiTaMo-kokonaisuudessa on kolme osapuolta, jotka ovat:

- x Katso-tunnistuspalvelu
- Lähettävä palvelu/ohjelmisto, jossa ilmoitukset muodostetaan
- x Ilmoitin.fi:n ApiTaMo

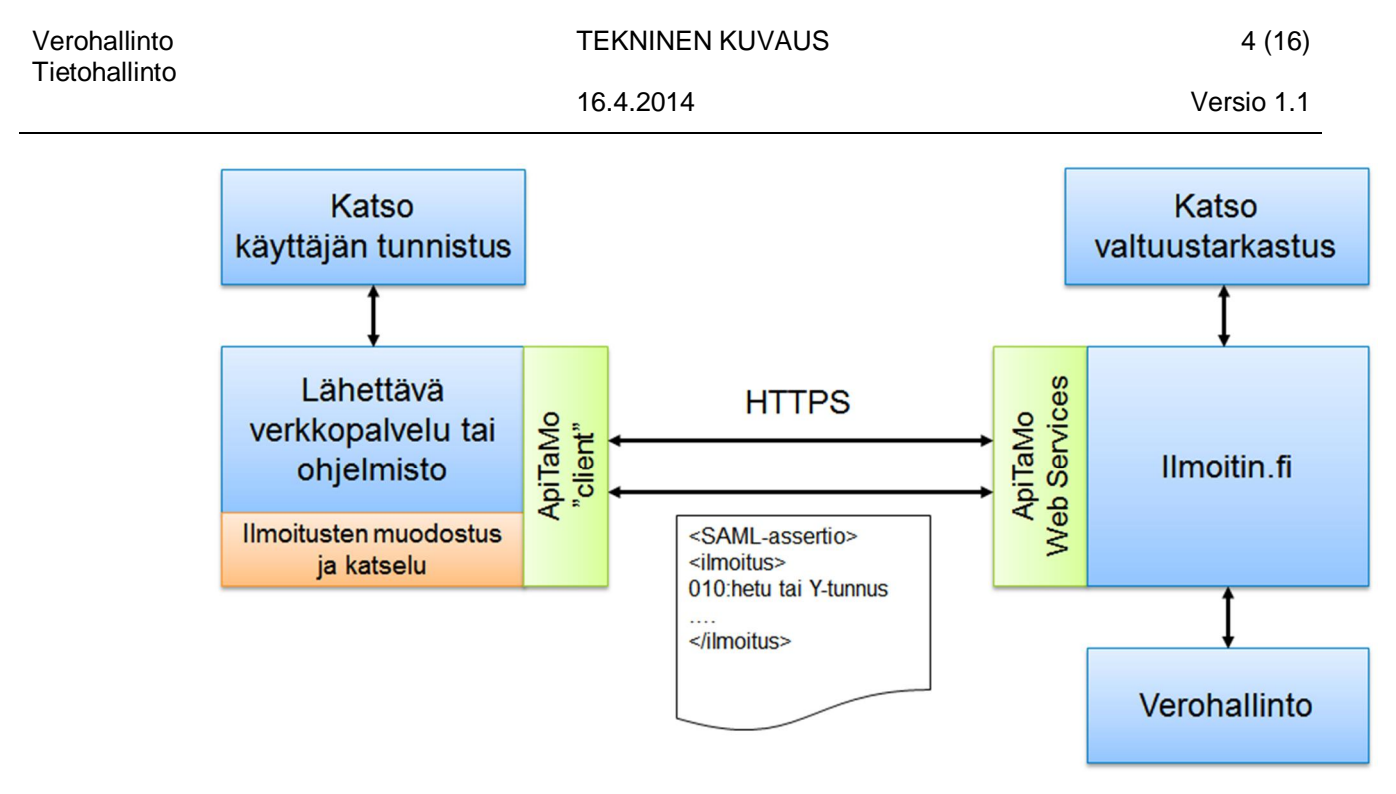

Kuva 2. ApiTaMon periaatekuva

ApiTaMon käyttämisessä tarvittavat yhteysosoitteet ja tukea saa Verohallinnosta osoitteesta [tamo.tk@vero.fi.](mailto:tamo.tk@vero.fi)

## <span id="page-3-0"></span>**1.2 Toimintaprosessi yleisellä tasolla**

Ennen ApiTaMon käyttöä tutustu huolellisesti tietuekuvauksiin ja testaa ohjelmistosi muodostamia ilmoituksia testi.ilmoitin.fi:n web-liittymällä. Kun ohjelmisto tuottaa tietuekuvausten mukaista aineistoa, voit edetä ApiTaMo-rajapinnan toteutukseen. Testaa Katsotestitunnisteesi toimivuus ensin testi.ilmoitin.fi:llä, jolla näet myös Katso-testitunnisteesi valtuutukset.

Ilmoitusten lähettäminen tapahtuu karkealla tasolla seuraavasti:

- 1. Loppukäyttäjä tunnistautuu ohjelmistoon/palveluun (jatkossa järjestelmä) sen käyttämällä tunnistusmenetelmällä.
- 2. Loppukäyttäjä valitsee järjestelmästä ilmoittamistoiminnallisuuden.
- 3. Järjestelmä kysyy loppukäyttäjän Katso-tunnisteita (joko käyttäjätunnus ja salasana tai sen lisäksi myös kertakäyttösalasana) tai tiedot haetaan turvallisesta paikasta, jonne ne on etukäteen tallennettu.
- 4. Järjestelmä suorittaa ApiTaMon 1. kutsun, jolla sanomavälitys käynnistyy (mm. tunnistautuminen Katsoon, tunnistetietojen välitys ApiTaMolle).
- 5. Kun ApiTaMo on tarkastanut ilmoituksen ja ilmoittajan oikeuden ilmoittaa, lähettävä järjestelmä saa vastaanottokuittauksen.
- 6. Lähettävä järjestelmä esittää saadun vastauksen ja vastaanottokuittauksen loppukäyttäjälle.
- 7. Aineisto siirtyy (ei reaaliaikaisesti) Verohallinnon operatiivisiin järjestelmiin käsiteltäväksi.

## <span id="page-3-1"></span>**1.3 Katso-tunnistaminen**

ApiTaMossa käyttäjän tunnistamisessa käytetään Katso -tunnisteita. Katso -tunnisteiden perustaminen, hallinta (mm. valtuutustietojen hallinta) tapahtuu Katso -palvelun kautta (testiympäristö [https://htesti.katso.tunnistus.fi](https://htesti.katso.tunnistus.fi/) ja tuotanto [https://yritys.tunnistus.fi\)](https://yritys.tunnistus.fi/). Ohjeet Katso -tunnisteisiin liittyen löytyvät Katso -palvelusta. Testauksessa tarvittavien Katsotestitunnisteiden osalta kannattaa olla yhteydessä osoitteeseen [katso-support@tieto.com.](mailto:katso-support@tieto.com) Katso-tunnisteen voi hankkia myös ulkomaalainen organisaatio. Katso lisää osoitteesta

[http://www.vero.fi/fi-](http://www.vero.fi/fi-FI/Syventavat_veroohjeet/Sahkoinen_asiointi/Katsotunnistus/Ulkomaiset_toimijat)

[FI/Syventavat\\_veroohjeet/Sahkoinen\\_asiointi/Katsotunnistus/Ulkomaiset\\_toimijat.](http://www.vero.fi/fi-FI/Syventavat_veroohjeet/Sahkoinen_asiointi/Katsotunnistus/Ulkomaiset_toimijat)

Tunnistautuminen perustuu Katso-palvelun Web Services -rajapintaan. Web Services Provider (WSP) on asiointipalvelu eli tässä yhteydessä Ilmoitin.fi:n ApiTaMo. Web Services Consumer (WSC) on toinen asiointipalvelu tai asiakasohjelmisto, joka käyttää Api-TaMoa. Web Services Identity Provider (WS-IDP) on tunnistuspalvelu eli Katso, josta WSC saa loppukäyttäjän identiteetin. Katso toteuttaa Liberty Alliancen (ID-WSF) ja OASIS:n (mm. SAML 2.0 ja WS-Security) määrityksiä.

ApiTaMo tukee sekä heikkoa (Katso PWD) että vahvaa (Katso OTP) tunnistautumista. Heikossa Katso-tunnistamisessa käyttäjä tunnistetaan KatsoID:n ja kiinteän salasanan avulla, vahvassa käytetään näiden lisäksi myös kertakäyttöistä salasanaa (OTP).

Katso-tunnistamiseen liittyvät yksityiskohdat on kuvattu Verohallinnon Katsoohjeistuksessa.

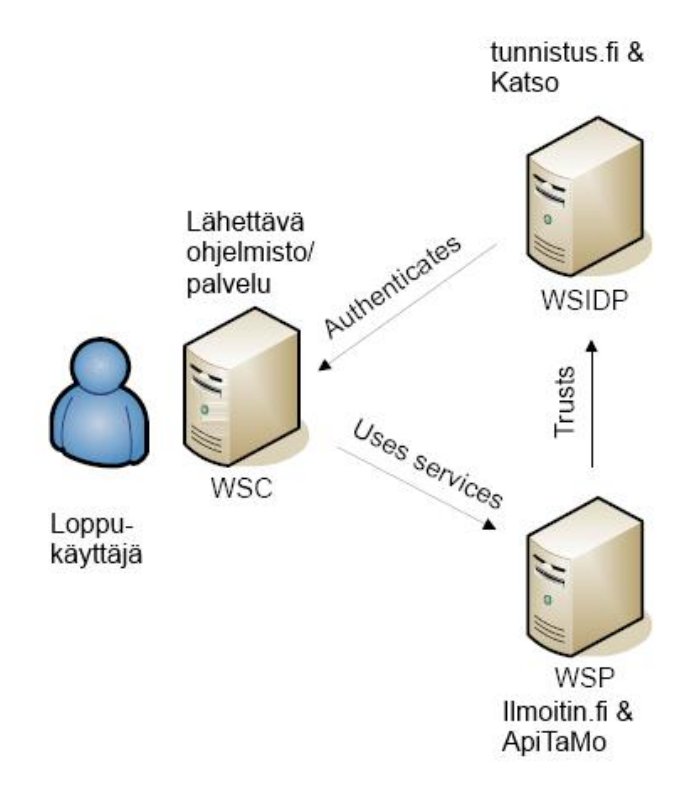

Kuva 3. Katso-tunnistus ja sen osapuolet

## <span id="page-4-0"></span>**1.4 Katso-roolit**

Jotta ApiTaMo ottaa vastaan lähetetyt ilmoitukset, käyttäjällä on oltava valtuutus eli sopiva rooli. Valtuutukset on määritelty Katso-palvelussa. Esimerkiksi toisen yrityksen tuloveroilmoituksen lähettämiseen täytyy käyttäjällä olla ko. yritykseen Verohallinnon tuloveroilmoittaminen-rooli. Valtuutukset tarkistetaan y-tunnuksen perusteella sekä ilmoituksen sisällössä että liitetiedoston nimessä olevasta y-tunnuksesta.

Valtuutustarkastus suoritetaan ApiTaMon (WSP) päässä eikä lähettävän pään (WSC) tarvitse sitä toteuttaa.

Tällä hetkellä ApiTaMo hyväksyy mm. seuraavat valtuutukset

- x **Katso Pääkäyttäjä.** Roolilla voi lähettää kaikkia Verohallinnon määrittelemiä ilmoituslajeja.
- x **Katso Rinnakkaispääkäyttäjä.** Roolilla voi lähettää kaikkia Verohallinnon määrittelemiä ilmoituslajeja.
- x **Vero Kausiveroilmoittaja**. Roolilla voi lähettää Verohallinnon kausiveroilmoituksia. Kausiveroilmoittaminen vaatii vahvan tunnistamisen (Katso OTP).
- x **Vero Vuosi-ilmoittaminen.** Roolilla voi lähettää Verohallinnon määrittelemiä vuosi-ilmoituksia.
- x **Vero Tuloveroilmoittaminen.** Roolilla voi lähettää tuloveroilmoituksia. Huomaa, että tuloveroilmoituksen valtuutusta ei voi tehdä Katso -alitunnukselle. Tuloveroilmoittaminen vaatii vahvan tunnistamisen (Katso OTP).
- x **Vero Vertailutietojen antaja.** Roolilla voi lähettää rakentamisen ilmoituksia (Raksi).

Täydellinen luettelo Katso-järjestelmän rooleista on Verohallinnon Katso-sivustolla [www.vero.fi/katso.](http://www.vero.fi/katso)

## <span id="page-5-0"></span>**2 APITAMON VIESTILIIKENNE JA SANOMAKUVAUKSET**

## <span id="page-5-1"></span>**2.1 Yleistä**

Alla on kuvattu ApiTaMon ja asiakassovelluksen (jatkossa client tai WSC) väliset sanomat. Asiakassovelluksen ja Katso WSIDP:n väliset sanomakuvaukset löytyvät dokumentista *Ubilogin WSIDP 3.1 Message Exchange Example.pdf*. Dokumentti löytyy veron sivuilta [www.vero.fi/katso](http://www.vero.fi/katso) >> Asiointipalveluiden kehittäjät >> 03. Asiointipalveluiden kehittäjän ohjeet >> 2. Ubilogin WSC.

Ilmoituksien merkistönä käytetään Verohallinnon tietuekuvauksissa ilmoitettua merkistöä eli ISO 8859-1:stä.

Kuvassa 4 on kuvattu sekvenssikaaviolla miten ilmoitusten lähettäminen tapahtuu. Tässä tapauksessa kysymyksessä on ilmoituksen lähetys, johon ei odoteta paluuaineistoa (vertaa esimerkiksi veronumerokyselyä, johon kuuluu vastausaineisto).

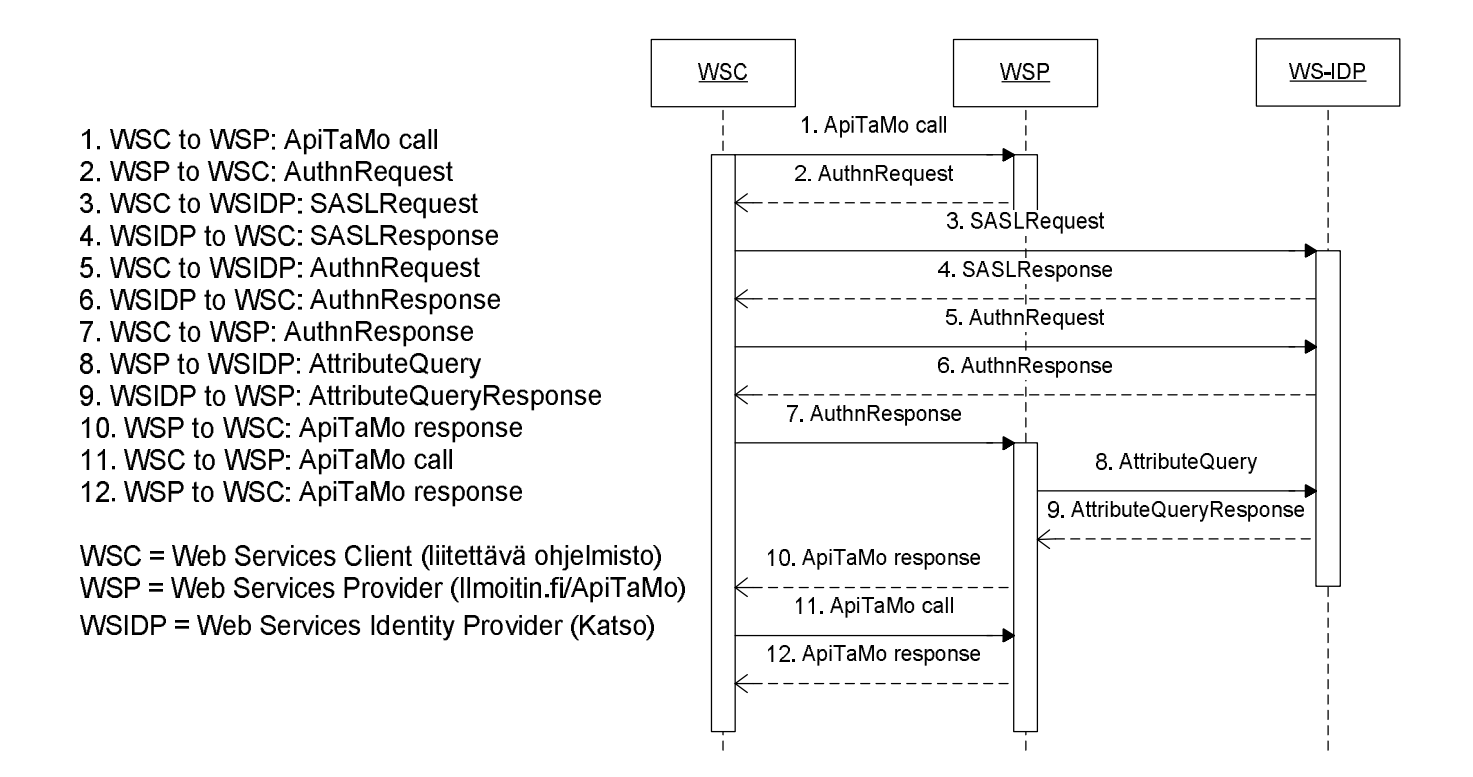

Otsikossa suluissa oleva numero viittaa sekvenssikaavion sanomanumerointiin.

ApiTaMon ja asiakassovelluksen välisen sanomaketjun aloittaa asiakkaan lähettämä palvelupyyntö.

## <span id="page-6-0"></span>**2.2 Ilmoitusten lähetys**

Ilmoitusten lähetyksessä on kysymys käyttötilanteessa, jossa lähetettävään tietovirtaan ei liity vastausaineistoa. Näitä tietovirtoja ovat esimerkiksi kausivero- ja Raksi-ilmoitukset.

## <span id="page-6-1"></span>**2.2.1 Client** Æ **ApiTaMo -kutsu ilmoituksia lähetettäessä (nro 1)**

Kun client lähettää ilmoituksen, viestiketjun ensimmäinen sanoma on rakenteeltaan seuraava:

```
<SOAP-ENV:Envelope xmlns:SOAP-ENV="http://schemas.xmlsoap.org/soap/envelope/"
     xmlns:tns="http://www.vero.fi/xmlschema/ApiTaMo">
   <SOAP-ENV:Body>
     <tns:parseData>
        <ilmoitus>000:VSELERIE
201:1
211:QR
209:2013
202:0000000-0
212:010101-0101
214:100000
216:10000
217:100
999:1
        </ilmoitus>
        <kieli>fi</kieli>
        <tyyppi>1</tyyppi>
        <liitteet>1</liitteet>
     </tns:parseData>
   </SOAP-ENV:Body>
</SOAP-ENV:Envelope>
```
<ilmoitus> -elementin sisällä lähetetään varsinainen ilmoitus joko tunnus:tieto -pareina tai kiinteämittaisina tietueina. Rivit erotellaan toisistaan rivinvaihdoilla. Sanoma voidaan lähettää myös ilman ilmoitustietoa, mikäli halutaan vain vastaanottaa AuthnRequest sanoma esim. asiakassovelluksen istunnon alussa. Tällöin <ilmoitus> elementti jätetään tyhjäksi.

 $\epsilon$ kieli $>$ -elementin sisältö kertoo millä kielellä vastaukset halutaan (fi = suomi, sv = ruotsi, en = englanti).

<tyyppi> -elementin sisältö on aina 1.

<liitteet> -elementin sisältö ilmaisee onko sanomassa mukana liitetiedostoja (0 = ei liitteitä,  $1 =$  on liitteitä).

#### <span id="page-6-2"></span>**2.2.2** ApiTaMo → Client AuthnRequest –vastaus (nro 2)

Ensimmäisen sanomaan ApiTaMo vastaa seuraavasti:

<SOAP-ENV:Envelope xmlns:SOAP-ENV="http://schemas.xmlsoap.org/soap/envelope/"> <SOAP-ENV:Header> <paos:Request responseConsumerURL="http://tamo.vero.fi:8080/webservices\_SAAJ/ApiTaMoSAAJ" service="urn:oasis:names:tc:SAML:2.0:profiles:SSO:ecp" xmlns:soapenv="http://schemas.xmlsoap.org/soap/envelope/" soapenv:actor="http://schemas.xmlsoap.org/soap/actor/next" soapenv:mustUnderstand="1" xmlns:paos="urn:liberty:paos:2003-08" xmlns:saml="urn:oasis:names:tc:SAML:2.0:assertion"/> <ecp:Request xmlns:soapenv="http://schemas.xmlsoap.org/soap/envelope/" soapenv:actor="http://schemas.xmlsoap.org/soap/actor/next" soapenv:mustUnderstand="1" xmlns:ecp="urn:oasis:names:tc:SAML:2.0:profiles:SSO:ecp" xmlns:saml="urn:oasis:names:tc:SAML:2.0:assertion">

```
<saml:Issuer For-
mat="urn:oasis:names:tc:SAML:2.0:nameidformat:entity">http://tamo.vero.fi:8080/webservices_SAAJ</saml:Is
suer>
         <samlp:IDPList xmlns:samlp="urn:oasis:names:tc:SAML:2.0:protocol">
             <samlp:IDPEntry Loc="https://testi.tunnistus.fi/wsidp/saml2/SingleSignOnService" Pro-
viderID="https://testi.tunnistus.fi/wsidp"/>
         </samlp:IDPList>
      </ecp:Request>
      <ecp:RelayState xmlns:soapenv="http://schemas.xmlsoap.org/soap/envelope/"
soapenv:actor="http://schemas.xmlsoap.org/soap/actor/next" soapenv:mustUnderstand="1"
xmlns:ecp="urn:oasis:names:tc:SAML:2.0:profiles:SSO:ecp"
xmlns:saml="urn:oasis:names:tc:SAML:2.0:assertion">MDgwNjI2MTk3OA==</ecp:RelayState>
  </SOAP-ENV:Header>
  <SOAP-ENV:Body>
      <samlp:AuthnRequest AssertionConsumerServ-
iceURL="http://tamo.vero.fi:8080/webservices_SAAJ/ApiTaMoSAAJ" Destina-
tion="https://testi.tunnistus.fi/wsidp/saml2/SingleSignOnService"
ID="MDgwNjI2MTk3ODU5MjI2OTQzOTg4MzA3MjI1NDQ0" IssueInstant="2013-10-20T07:24:18.343Z" Proto-
colBinding="urn:oasis:names:tc:SAML:2.0:bindings:SOAP" Version="2.0"
xmlns:saml="urn:oasis:names:tc:SAML:2.0:assertion" xmlns:samlp="urn:oasis:names:tc:SAML:2.0:protocol"
xmlns:soapenv="http://schemas.xmlsoap.org/soap/envelope/">
          <saml:Issuer Format="urn:oasis:names:tc:SAML:2.0:nameid-
format:entity">http://tamo.vero.fi:8080/webservices_SAAJ</saml:Issuer>
         <ds:Signature xmlns:ds="http://www.w3.org/2000/09/xmldsig#">
             <ds:SignedInfo>
                 <ds:CanonicalizationMethod Algorithm="http://www.w3.org/2001/10/xml-exc-c14n#"/>
                 <ds:SignatureMethod Algorithm="http://www.w3.org/2000/09/xmldsig#rsa-sha1"/>
                 <ds:Reference URI="#MDgwNjI2MTk3ODU5MjI2OTQzOTg4MzA3MjI1NDQ0">
                    <ds:Transforms>
                        <ds:Transform Algorithm="http://www.w3.org/2000/09/xmldsig#enveloped-
signature"/>
                        <ds:Transform Algorithm="http://www.w3.org/2001/10/xml-exc-c14n#">
                           <ec:InclusiveNamespaces PrefixList="ds saml samlp #default xs xsi"
xmlns:ec="http://www.w3.org/2001/10/xml-exc-c14n#"/>
                        </ds:Transform>
                    </ds:Transforms>
                    <ds:DigestMethod Algorithm="http://www.w3.org/2000/09/xmldsig#sha1"/>
                    <ds:DigestValue>loJKnaO9GmtK+xE41R+Rod/wRPA=</ds:DigestValue>
                 </ds:Reference>
             </ds:SignedInfo>
             <ds:SignatureValue>
QT6jZd1z3pYCmwz4vTl2Bdz0dQIBwJz62U9l/vxe0LwI/sLHtBuPxPQPVUTIfTCQCEovlM3yzTzn
vRLyAnhYax6dvRWuS1voxy55oopUCCz9dHfseH/O4QJvnhL5GFBGDCVVoFIHszMYDHQcSD5+VQZ4
EXYaYh5Cnp4125IcqMCM/zIUPDsJvYSR7geHZI0fyGXRGG7n3bcNolZD56ZeDFlZlNNAXNFaT4Bj
zi1PcEuqJjCO56l02qfYRGK1G9Wg8msScatzPFGNLZ4YA+oovr+aO/wiHuOrOD/xzkdEs6G1ZNiV
r9lEPDgdoEcfMr9sINVF+ak2HpZoFIqUo5QI3g==
</ds:SignatureValue>
         </ds:Signature>
         <samlp:Scoping>
             <samlp:IDPList>
                 <samlp:IDPEntry Loc="https://testi.tunnistus.fi/wsidp/saml2/SingleSignOnService" Pro-
viderID="https://testi.tunnistus.fi/wsidp"/>
             </samlp:IDPList>
             <samlp:RequesterID>http://tamo.vero.fi:8080/webservices_SAAJ</samlp:RequesterID>
         </samlp:Scoping>
      </samlp:AuthnRequest>
  </SOAP-ENV:Body>
</SOAP-ENV:Envelope>
```
AuthnRequest-sanoma on tarkoitettu välitettäväksi eteenpäin WSIDP:lle. Dokumentista *Ubilogin WSIDP 3.1 Message Exchange Example.pdf* selviää miten sanomaa kuuluu muokata ennen välitystä.

Mikäli alkuperäisessä ApiTaMo-kutsussa on lähetetty myös ilmoitustietoa, on asiakassovelluksen otettava tästä AuthnRequest-sanoman headerista <ecp:RelayState> -lohko talteen.

## <span id="page-7-0"></span>**2.2.3 Client → ApiTaMo AuthnRequest –kutsu (nro 7)**

Ennen tätä kutsua client on keskustellut WSIDP:n kanssa (sanomat 3 – 6).

tietoa vai ei. Mikäli kutsu on lähetetty ilman ilmoitustietoa, on sanoman sisältö vaihtoehdon A mukainen, muuten sanoma on vaihtoehdon B mukainen. A) <SOAP-ENV:Envelope xmlns:SOAP-ENV="http://schemas.xmlsoap.org/soap/envelope/" xmlns:tns="http://www.vero.fi/xmlschema/ApiTaMo"> <SOAP-ENV:Header> <saml:Assertion ID="\_0b3553bde55d95589f20aa697af11fcf2b6708d9" IssueInstant="2013-10- 20T07:21:44.205Z" Version="2.0" xmlns:saml="urn:oasis:names:tc:SAML:2.0:assertion"> <saml:Issuer Format="urn:oasis:names:tc:SAML:2.0:nameidformat:entity">https://testi.tunnistus.fi/wsidp</saml:Issuer> <ds:Signature xmlns:ds="http://www.w3.org/2000/09/xmldsig#"> <ds:SignedInfo> <ds:CanonicalizationMethod Algorithm="http://www.w3.org/2001/10/xml-exc-c14n#"/> <ds:SignatureMethod Algorithm="http://www.w3.org/2000/09/xmldsig#rsa-sha1"/> <ds:Reference URI="#\_0b3553bde55d95589f20aa697af11fcf2b6708d9"> <ds:Transforms> <ds:Transform Algorithm="http://www.w3.org/2000/09/xmldsig#envelopedsignature"/> <ds:Transform Algorithm="http://www.w3.org/2001/10/xml-exc-c14n#">

Seuraavan sanoman sisältö riippuu siitä, onko alkuperäiseen kutsuun sisällytetty ilmoitus-

<ec:InclusiveNamespaces PrefixList="ds saml samlp #default xs xsi" xmlns:ec="http://www.w3.org/2001/10/xml-exc-c14n#"/> </ds:Transform> </ds:Transforms> <ds:DigestMethod Algorithm="http://www.w3.org/2000/09/xmldsig#sha1"/> <ds:DigestValue>1uLVfKFW+C5mvBXEi5ByVuuE7W4=</ds:DigestValue> </ds:Reference> </ds:SignedInfo> <ds:SignatureValue> Y5fmDMxMRfInNq7/lub1oHU4v+rujtfTLzj2bb2WP6TWRz+aCj0e3ihU36FU+WnDvuzl/P8OIcBd lz9+Ym8m2JFxvqga67rW9Za4Cm3MUpfv/5eQy02+cICqWmVPvIB5B3pQIyO1caSwBsicqGmg5B4i CCNDsmtqkMlXnk/Y8T4= </ds:SignatureValue> </ds:Signature> <saml:Subject> <saml:NameID Format="urn:oasis:names:tc:SAML:1.1:nameidformat:unspecified">q99jf7</saml:NameID> <saml:SubjectConfirmation Method="urn:oasis:names:tc:SAML:2.0:cm:bearer"> <saml:SubjectConfirmationData InResponseTo="MDgwNjI2MTk3ODU5MjI2OTQzOTg4MzA3MjI1NDQ0" NotOnOrAfter="2013-10-20T07:31:44.205Z" Recipient="http://tamo.vero.fi:8080/webservices\_SAAJ/ApiTaMoSAAJ"/> </saml:SubjectConfirmation> </saml:Subject> <saml:Conditions NotOnOrAfter="2013-10-20T07:31:44.205Z"> <saml:AudienceRestriction> <saml:Audience>http://tamo.vero.fi:8080/webservices\_SAAJ</saml:Audience> </saml:AudienceRestriction> </saml:Conditions> <saml:AuthnStatement AuthnInstant="2013-10-20T07:21:43.323Z" SessionNotOnOrAfter="2013- 10-20T08:21:44.204Z"> <saml:SubjectLocality/> <saml:AuthnContext> <saml:AuthnContextDeclRef>https://testi.tunnistus.fi/wsidp/saml2/names/ac/otp.katso.1</saml:AuthnContex tDeclRef> </saml:AuthnContext> </saml:AuthnStatement> <saml:AttributeStatement> <saml:Attribute Name="tfi.version"> <saml:AttributeValue>katso-1.1</saml:AttributeValue> </saml:Attribute> <saml:Attribute Name="tfi.personname"> <saml:AttributeValue>Testi Testaaja</saml:AttributeValue> </saml:Attribute> <saml:Attribute Name="tfi.kid"> <saml:AttributeValue>q99jf7</saml:AttributeValue> </saml:Attribute> </saml:AttributeStatement> </saml:Assertion>

</SOAP-ENV:Header>

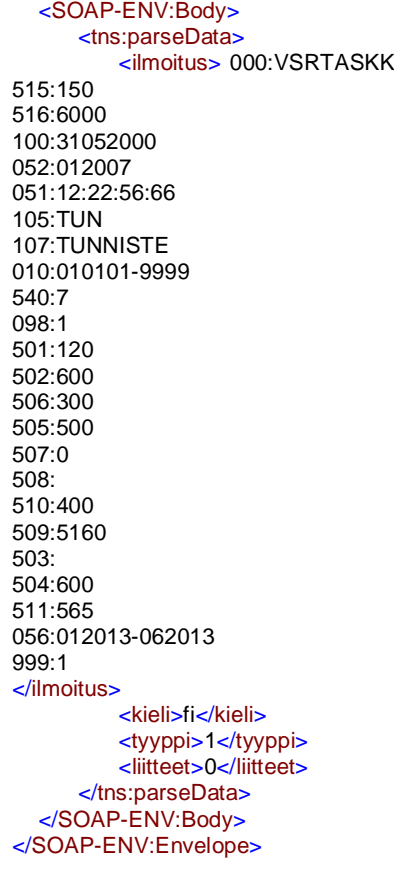

Sanoman header:ssa välitetään WSIDP:ltä AuthnResponse:ssa saatu assertio. Bodyosiossa kulkee varsinainen ilmoituksen tarkistamiseen ja lähettämiseen liittyvä tieto kuten aikaisemmin on kuvattu.

## B)

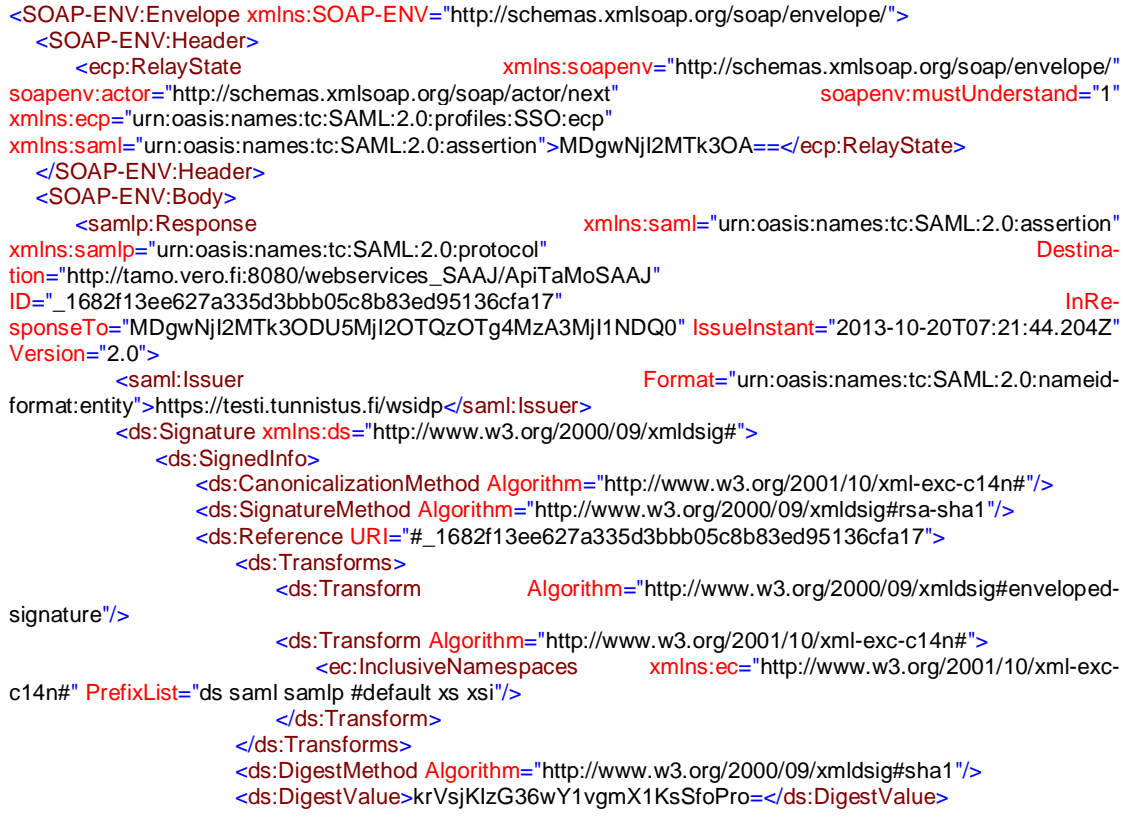

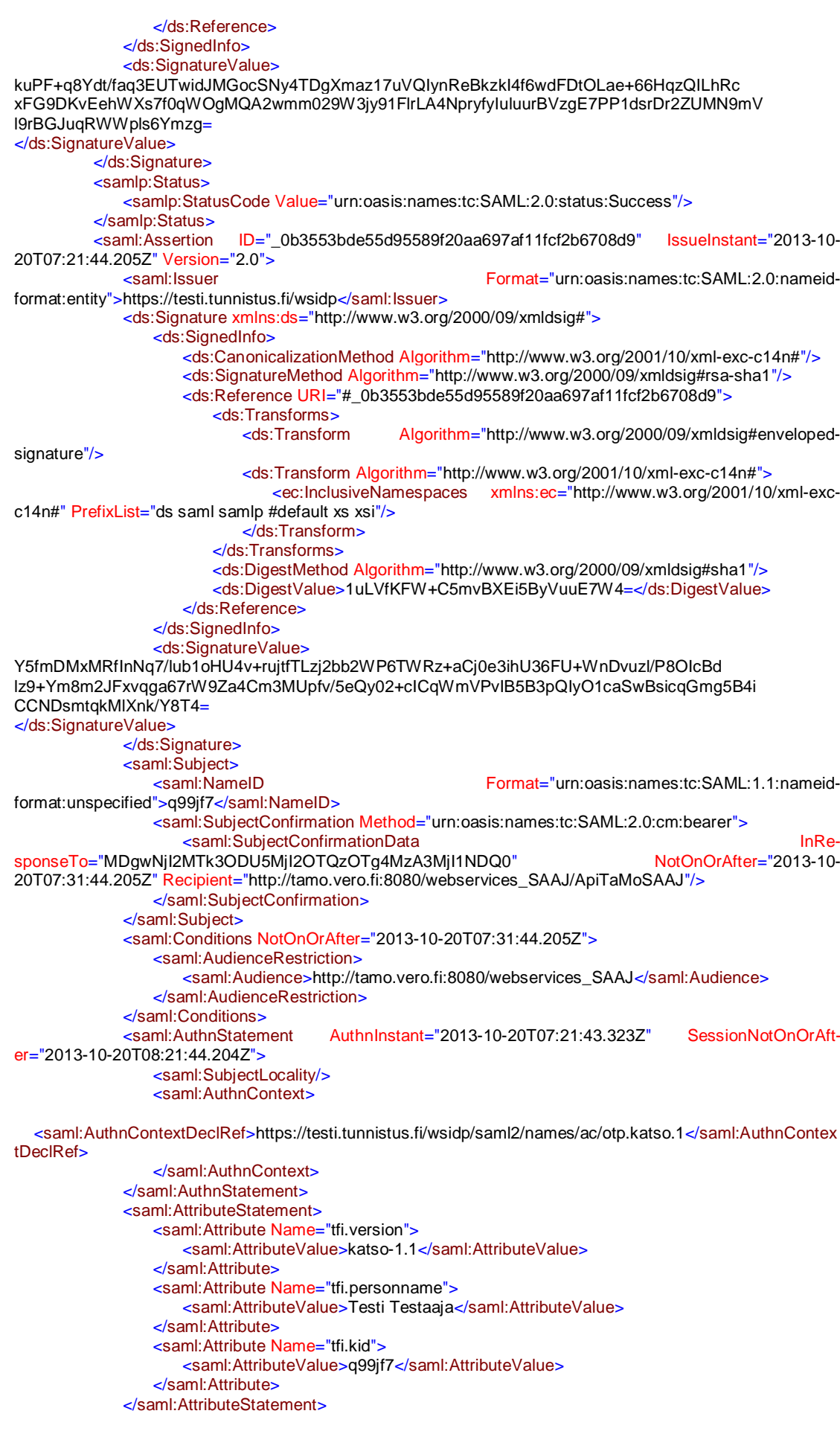

#### </saml:Assertion> </samlp:Response> </SOAP-ENV:Body> </SOAP-ENV:Envelope>

Sanoman headerissa on ApiTaMon lähettämästä AuthnRequest:sta talteen otettu <ecp:RelayState> -lohko. Body-osiossa on WSIDP:ltä saatu AuthnResponse:n body-osio sellaisenaan.

## <span id="page-11-0"></span>**2.2.4 ApiTaMo** Æ **Client -vastaus ilmoituksia lähetettäessä (nro 10)**

Ennen vastausta ApiTaMo on tarkastanut käyttäjän Katso-tunnisteen valtuutukset (sano $mat 8 - 9$ ).

ApiTaMo vastaa client:lle seuraavan sanoman kaltaisesti (tässä esimerkissä ilmoituksessa on ollut virheitä):

```
<SOAP-ENV:Envelope xmlns:SOAP-ENV="http://schemas.xmlsoap.org/soap/envelope/">
   <SOAP-ENV:Header />
   <SOAP-ENV:Body>
      <ApiTaMoTulos>
        <TamoTulos>
           <TarkistuksenTulos korjaamo="1" oikeellisia="0" tietuekpl="1" virheelli-
      sia="1">Virhe</TarkistuksenTulos>
           <Lomake asiakas="0000000-0" nimi="VSELERIE" selite="Erittely eläkkeistä ja etuuksista" ti-
      la="Virhe" vuosi="2013">
             <Virherivi jarjestysnro="1" laji="MP" rivinro="5" tasaus="1" tunnus="211" tyyppi="1">
                <Tieto>QR</Tieto>
                <Selitys>Tietovirhe, sallitut arvot: AA, A, B, B6, C, …</Selitys>
             </Virherivi>
           </Lomake>
        </TamoTulos>
        <kuittaus>
          <vastaanotto>FALSE</vastaanotto>
          <info>datassa virheitä</info>
          <aika>22.11.2013 10:25:27.927</aika>
          <checksum>2C0A49FCD853B2F7F27EFC016B9477C79CF63675</checksum>
          <ilmoitustunniste></ilmoitustunniste>
          <liitteet>
             <liite>
                <tiedosto>V0000000-0_01102012-
      31012013_26042013_123438_Tuloslaskelma_ja_tase.doc</tiedosto>
                <vastaanotto>FALSE</vastaanotto>
                <info>Ilmoitusdatassa virheitä</info>
            \mathcal{L}/\mathsf{lift}\rightarrow </liitteet>
        </kuittaus>
      </ApiTaMoTulos>
   </SOAP-ENV:Body>
</SOAP-ENV:Envelope>
```
<TarkistuksenTulos> -elementin attribuuteissa kerrotaan mukana olleiden ilmoitusten kokonaismäärä sekä erikseen virheellisten ja oikeellisten määrä. Elementin varsinaisena arvona on tarkistuksen tulos, mikä on "Virhe" mikäli yhdessäkin ilmoituksessa on ollut virhe.

<TaMoTulos> -elementin sisällä luetellaan mukana olleet ilmoitukset ja niissä mahdollisesti olleet virheet.

<kuittaus> -elementin sisälle on koottu tiedot lähetyserän vastaanoton onnistumisesta tai epäonnistumisesta.

<vastaanotto>- elementissä kerrotaan onko ilmoitusten vastaanotto onnistunut. Mikäli yhdessäkin ilmoituksessa on ollut virheitä, on ilmoitusten vastaanotto epäonnistunut. Myöskään liitetiedostoja ei oteta vastaan, jos ilmoitus on ollut virheellinen.

<info> -elementissä kerrotaan syy mahdolliseen ilmoitusten hylkäämiseen. Syitä voi olla esim. "datassa virheitä", mikä tarkoittaa, että ilmoitusaineistossa on ollut virheitä tai "ei valtuutusta xxx ilmoittamiseen yritykselle xxx", mikä puolestaan tarkoittaa, että lähettäjällä ei ole aktiivista valtuutusta ko. aineiston lähettämiseen.

<aika> -elementissä kerrotaan lähetyksen vastaanoton/hylkäämisen ajankohta.

<checksum> -elementti sisältää SHA1-tarkistussumman alkuperäisen ApiTaMo-kutsun ilmoituselementin sisällöstä.

<ilmoitustunniste> -elementissä on sisältöä vain jos on lähetetty rakentamisen tiedonantomenettelyyn (Raksi) liittyviä perusilmoituksia. Tällöin elementin sisältönä on perusilmoituksen yksilöivä ilmoitustunniste, jota käytetään jos perusilmoituksen tietoja halutaan korjata tai poistaa.

<liitteet> -elementti sisältää tiedot jokaisesta lähetetystä liitetiedostosta oman <liite> elementtinsä sisällä.

- x <tiedosto> -elementti kertoo lähetetyn liitteen nimen.
- x <vastaanotto> -elementti kertoo onko tiedosto otettu vastaan vai hylätty. HUOM! Jos lähetettyjen ilmoitusten tarkastuksessa on löytynyt virheitä, ei liitetiedostoja oteta vastaan vaikka ne olisivat oikeellisia.
- x <info> -elementti kertoo syyn liitteen hylkäämiseen. Syitä voi olla väärin nimetty tiedosto, valtuutuksen puuttuminen tai virheet itse ilmoitusdatassa. Kaikki tällä hetkellä vastaanotettavat liitteet vaativat vahvan tunnistautumisen (Katso OTP).

## <span id="page-12-0"></span>**2.3 Kyselyiden lähetys ja vastausaineistojen nouto**

ApiTaMoa voi käyttää myös kyselyiden lähetykseen ja vastausaineistojen noutoon. Tietovirtoja, joihin liittyy Verohallinnon palauttama vastausaineisto, ovat esimerkiksi verokorttien suorasiirtopyynnöt ja veronumerokyselyt.

Verohallinnolta saatujen vastausaineistojen palautusajat kerrotaan tietuekuvauksissa.

Myös kyselyiden lähetykseen liittyy Katso-tunnistautuminen (katso kuva 4).

## <span id="page-12-1"></span>**2.3.1 Client** Æ **ApiTaMo -kutsu kyselyitä lähettäessä**

Kyselyitä lähetettäessä sanoma on samanlainen kuin muissakin tilanteissa. Vastaussanomassa on lisätietona noutotunniste, jonka perusteella vastausaineisto noudetaan Api-TaMosta.

Sanoma on rakenteeltaan seuraavanlainen (esimerkkinä VERONUME):

```
<SOAP-ENV:Envelope xmlns:SOAP-ENV="http://schemas.xmlsoap.org/soap/envelope/"
xmlns:tns="http://www.vero.fi/xmlschema/ApiTaMo">
   <SOAP-ENV:Header>
          …
    </SOAP-ENV:Header>
   <SOAP-ENV:Body>
       <tns:parseData>
          <ilmoitus>VERONUME 010101-01016606611-7 6612663-4 1
VERONUME 010170-960F6606611-7 6612663-4 1
VERONUME 081181-99846606611-7 6612663-4 1
          </ilmoitus>
          <kieli>fi</kieli>
          <tyyppi>1</tyyppi>
          <liitteet>0</liitteet>
       </tns:parseData>
    </SOAP-ENV:Body>
</SOAP-ENV:Envelope>
```
## <span id="page-12-2"></span>**2.3.2 ApiTaMo** Æ **Client -vastaus kyselyitä lähetettäessä**

Vastaus on rakenteeltaan seuraavan kaltainen (esimerkkinä VERONUME):

<SOAP-ENV:Envelope xmlns:SOAP-ENV="http://schemas.xmlsoap.org/soap/envelope/"> <SOAP-ENV:Header/>

```
<SOAP-ENV:Body>
        <ApiTaMoTulos>
      <TamoTulos>
       <TarkistuksenTulos korjaamo="0" oikeellisia="3" tietuekpl="3" virheelli-
sia="0">Ok</TarkistuksenTulos>
          <Lomake asiakas="010101-0101" nimi="VERONUME" selite="Veronumeropyyntö" tila="Ok"
        vuosi=""/>
          <Lomake asiakas="010170-960F" nimi="VERONUME" selite="Veronumeropyyntö" tila="Ok"
        vuosi=""/>
          <Lomake asiakas="081181-9984" nimi="VERONUME" selite="Veronumeropyyntö" tila="Ok"
        vuosi=""/>
       </TamoTulos>
       <kuittaus>
       <vastaanotto>TRUE</vastaanotto>
      <info/>
       <aika>21.02.2014 07:57:56.242</aika>
       <checksum>867CB199FBA03097E0ACB21197E6A0B26C21C467</checksum>
      <noutotunniste>6a2b5cf8-f596-4f38-bbfa-d4a6d9026914</noutotunniste>
       </kuittaus>
       </ApiTaMoTulos>
    </SOAP-ENV:Body>
</SOAP-ENV:Envelope>
```
<noutotunniste> -elementissä on ApiTaMon muodostama tunniste, jolla lähetettyyn kyselyyn liittyvä vastausaineisto voidaan noutaa.

## <span id="page-13-0"></span>**2.3.3 Client → ApiTaMo -kutsu vastausaineistoja noudettaessa**

Kun kysymyksessä on vastausaineiston nouto, lähettävä sanoma on rakenteeltaan seuraava:

```
<SOAP-ENV:Envelope xmlns:SOAP-ENV="http://schemas.xmlsoap.org/soap/envelope/"
     xmlns:tns="http://www.vero.fi/xmlschema/ApiTaMo">
   <SOAP-ENV:Body>
     <tns:parseData>
       <noutotunniste>6a2b5cf8-f596-4f38-bbfa-d4a6d9026914</noutotunniste>
        <kieli>fi</kieli>
     </tns:parseData>
   </SOAP-ENV:Body>
</SOAP-ENV:Envelope>
```
<noutotunniste> -elementin sisällä lähetetään kyselyä lähetettäessä saatu noutotunniste, jonka perusteella ApiTaMo tunnistaa mitä aineistoa ollaan noutamassa. Tunniste on annettava täsmälleen samanlaisena kuin se on aineistoa lähetettäessä saatu (katso luku 3.6).

<kieli> -elementin sisältö kertoo millä kielellä vastaukset halutaan (fi = suomi, sv = ruotsi, en = englanti).

## <span id="page-13-1"></span>**2.3.4** ApiTaMo → Client -vastaus kun vastausaineisto löytyy

Jos vastausaineisto on valmiina, ApiTaMo palauttaa rakenteeltaan seuraavanlaisen sanoman (esimerkkinä tietovirta VERONUME):

```
<SOAP-ENV:Envelope xmlns:SOAP-ENV="http://schemas.xmlsoap.org/soap/envelope/">
    <SOAP-ENV:Header/>
   <SOAP-ENV:Body>
       <Vastaus>
          <ilmoitus>VERONUME 010101-01016612663-4 6606611-7 1
VERONUME 010170-960F6612663-4 6606611-7 1
VERONUME 081181-99846612663-4 6606611-7 1
          </ilmoitus>
          <aika>21.02.2014 10:00:38.636</aika>
      <noutotunniste>6a2b5cf8-f596-4f38-bbfa-d4a6d9026914</noutotunniste>
   </Vastaus>
   </SOAP-ENV:Body>
</SOAP-ENV:Envelope>
```
<ilmoitus> -elementin sisällä on rivinvaihdolla listattuna lähetyserässä olleet ilmoitukset täydennettynä Verohallinnon vastaustiedoilla.

<aika> -elementti kertoo noudon ajankohdan.

<noutotunniste> -elementti kertoo käytetyn noutotunnisteen.

## <span id="page-14-0"></span>**2.3.5 ApiTaMo** Æ **Client -vastaus kun vastausaineistoa ei löydy**

Mikäli pyydetty vastausaineisto ei ole vielä valmiina noudettavaksi tai on käytetty noutotunnistetta, jota palvelu ei tunnista, jää <ilmoitus> -elementti pois. Sen tilalla tulee <info> elementti jossa on tietona tapauksesta riippuen joko "aineisto ei vielä noudettavissa" tai "Tuntematon noutotunniste".

Sanoman rakenne on seuraavanlainen:

<SOAP-ENV:Envelope xmlns:SOAP-ENV="http://schemas.xmlsoap.org/soap/envelope/"> <SOAP-ENV:Header/> <SOAP-ENV:Body> <Vastaus> <info>Aineisto ei vielä noudettavissa</info> <aika>21.02.2014 08:03:19.174</aika> <noutotunniste>6a2b5cf8-f596-4f38-bbfa-d4a6d9026914</noutotunniste> </Vastaus> </SOAP-ENV:Body> </SOAP-ENV:Envelope>

## <span id="page-14-1"></span>**3 APITAMOCLIENT-SOVELLUS**

ApiTaMo-rajapinnan käyttöönoton helpottamiseksi on tehty Java-kielellä toteutettu clientsovellus. Sovellusta voi käyttää mallina oman toteutuksen yhteydessä tai käyttää sitä sellaiseen. Sovelluksessa käytetyt ratkaisut eivät ole ainoa tapa toteuttaa ApiTaMon asiakassovellus vaan se tarjoaa yhden ratkaisumallin asian toteuttamiseksi. ApiTaMo osaa sekä ilmoitusten että kyselyiden lähettämisen ja vastausaineistojen noudon.

ApiTaMoClient on Katso-tunnistautumisen suhteen Web Services Client (WSC) ja se toteuttaa Katson ID-WSF -rajapinnan (Web Services) mukaisen tunnistuksen. Lähettävää ohjelmistoa ei liitetä Katsoon, vaan Katso-tunnistautumisen vaatiman liitoksen toteuttaa ApiTaMo. Katso-tunnistautumiseen kuuluva roolikysely tapahtuu Web Services Provider:n (WSP) eli Ilmoitin.fi:n päässä, ei WSC:ssä.

Sovelluksen lähdekoodi tarjotaan vapaasti käytettäväksi sellaisenaan tai muokattavaksi ilman takuuta. Sovellus lähdekoodeineen löytyy Ilmoitin.fi:n kehittäjäsivustolla [www.ilmoitin.fi/kehittajat.](http://www.ilmoitin.fi/kehittajat) Tutustu aluksi käyttöehtoihin.

Jos ApiTaMoClient:a ei halua tai ei voi käyttää, on toteutus mahdollista tehdä myös itse, dokumentaatio löytyy Veron sivulta. Tosin se on työläs vaihtoehto ID-WSF -rajapintojen mutkikkuuden vuoksi.

ApiTaMoClient kirjoittaa sanomaliikenteen levylle, joten sitä voi myös käyttää apuna oman toteutuksen rakentamisessa.

## <span id="page-14-2"></span>**4 KYSYMYKSIÄ JA VASTAUKSIA**

**K: Verohallinnon Katso-sivustolla puhutaan Katso-hyödyntäjistä. Pitääkö minun liittyä Katso-hyödyntäjäksi käyttääkseni ApiTaMoa?**

V: Ei tarvitse. ApiTaMo on liitetty Katsoon, jota kautta Katso-tunnistautuminen mahdollistuu.

**K: Tunnistamisen yhteydessä SASL response -sanoman vastauksena palautuu Abort. Mistä on kysymys?**

V: Tutustu Katso WSC -dokumentin luvussa 2.4 kuvattuihin paluukoodeihin ja niiden merkityksiin.

**Tietohallinto** 

Lisää aiheeseen liittyviä kysymyksiä ja vastauksia löytyy Ilmoitin.fi:stä, osoitteesta [https://www.ilmoitin.fi/webtamo/sivut/Faqohje.](https://www.ilmoitin.fi/webtamo/sivut/Faqohje)

## <span id="page-15-0"></span>**5 LINKKEJÄ JA LISÄTIETOJA**

Verohallinnon Katso-sivut: [www.vero.fi/katso](http://www.vero.fi/katso)

Ilmoitin.fi-palvelun testiympäristö: testi.ilmoitin.fi

Ilmoitin.fi:n kehittäjäsivusto: [www.ilmoitin.fi/kehittajat](http://www.ilmoitin.fi/kehittajat)

Verohallinnon tietovirtojen tietuekuvaukset: [http://www.vero.fi/fi-](http://www.vero.fi/fi-FI/Syventavat_veroohjeet/Sahkoinen_asiointi/Kehittajat/Tietuekuvaukset/Tietuekuvaukset__Suorasiirrot_ja_muut_il%2815904%29)[FI/Syventavat\\_veroohjeet/Sahkoinen\\_asiointi/Kehittajat/Tietuekuvaukset/Tietuekuvaukset](http://www.vero.fi/fi-FI/Syventavat_veroohjeet/Sahkoinen_asiointi/Kehittajat/Tietuekuvaukset/Tietuekuvaukset__Suorasiirrot_ja_muut_il%2815904%29) Suorasiirrot ja muut il%2815904%29

Asiointipalveluiden kehittäjän ohjeet (Ohjeet Katson Web Services -rajapintojen käyttöön): [http://www.vero.fi/fi-](http://www.vero.fi/fi-FI/Syventavat_veroohjeet/Sahkoinen_asiointi/Kehittajat/Katsotunnistus/Asiointipalveluiden_kehittajan_ohjeet%2812137%29)[FI/Syventavat\\_veroohjeet/Sahkoinen\\_asiointi/Kehittajat/Katsotunnistus/Asiointipalveluide](http://www.vero.fi/fi-FI/Syventavat_veroohjeet/Sahkoinen_asiointi/Kehittajat/Katsotunnistus/Asiointipalveluiden_kehittajan_ohjeet%2812137%29) [n\\_kehittajan\\_ohjeet%2812137%29](http://www.vero.fi/fi-FI/Syventavat_veroohjeet/Sahkoinen_asiointi/Kehittajat/Katsotunnistus/Asiointipalveluiden_kehittajan_ohjeet%2812137%29)

Kysymykset liittyen ApiTaMoon: [tamo.tk@vero.fi](mailto:tamo.tk@vero.fi)

Katso-tunnisteet testausta varten: [katso-support@tieto.com](mailto:katso-support@tieto.com)